# تلخيص مادة الحاسوب

## دارين غوانمة

# الصف السابح – الغصل الدراسي الأول

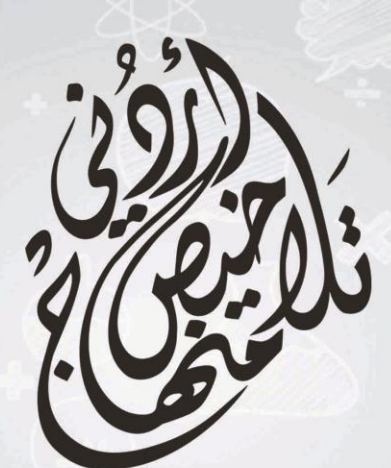

2019

Moatl

Graphic Designe

# ُ تل*ا*خيص منهاج أردني - سؤال وجواب

## أول وأكبر منصة تلاخيص مطبوعة مجانية

- اللائتفاع الشخصي من قبل الطلاب أو المعلمين تأسست على يد معلمين ومتطوعين في عام ٢.١٨ م
- تعني بتوفير التلاخيص لمختلف المواد بشكل مميز وتعني بكل ما يخص <mark>العملية التعليمي</mark>ة للمنهام الأردني فقط
- لتلاضيص فقط حق النشر على الشبكة العالمية سواء ملفاتها المصورة pdf أو صور تلك الملفات ويُسمح بمشاركتها أو نشرها من المواقع الأخرى بشرط حفظ حقوق الملكية للملخص (اسم المعلم + شعار الفريق)

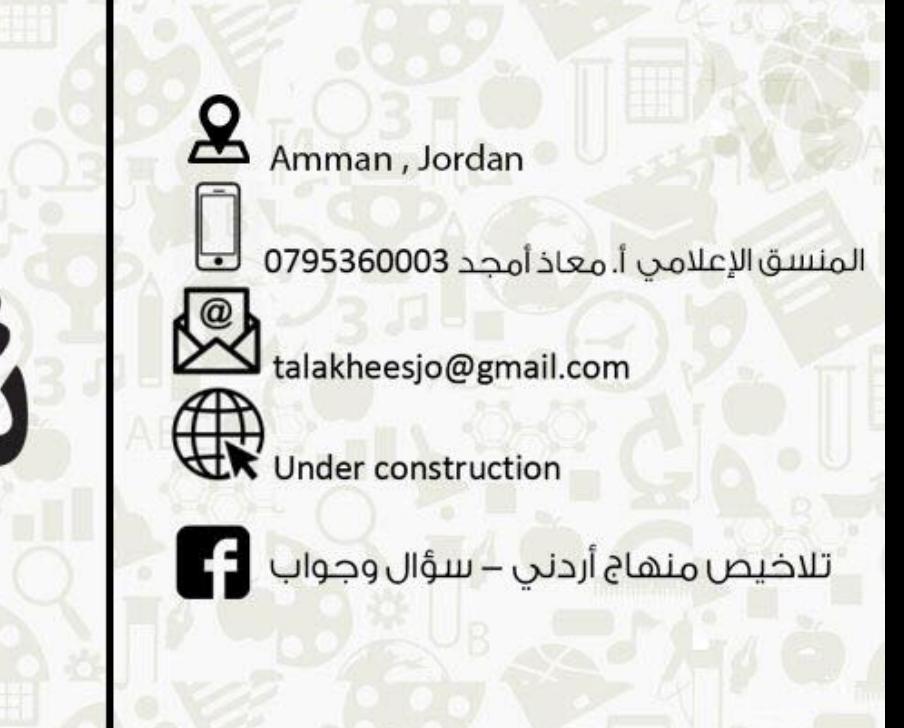

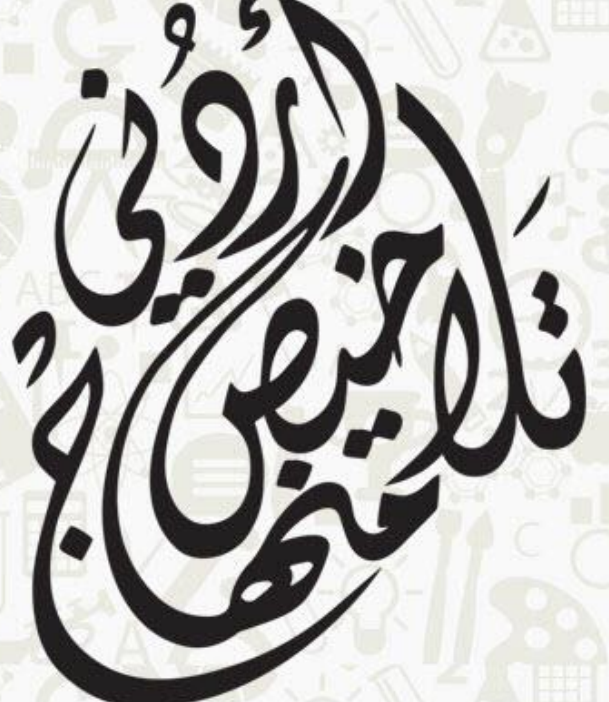

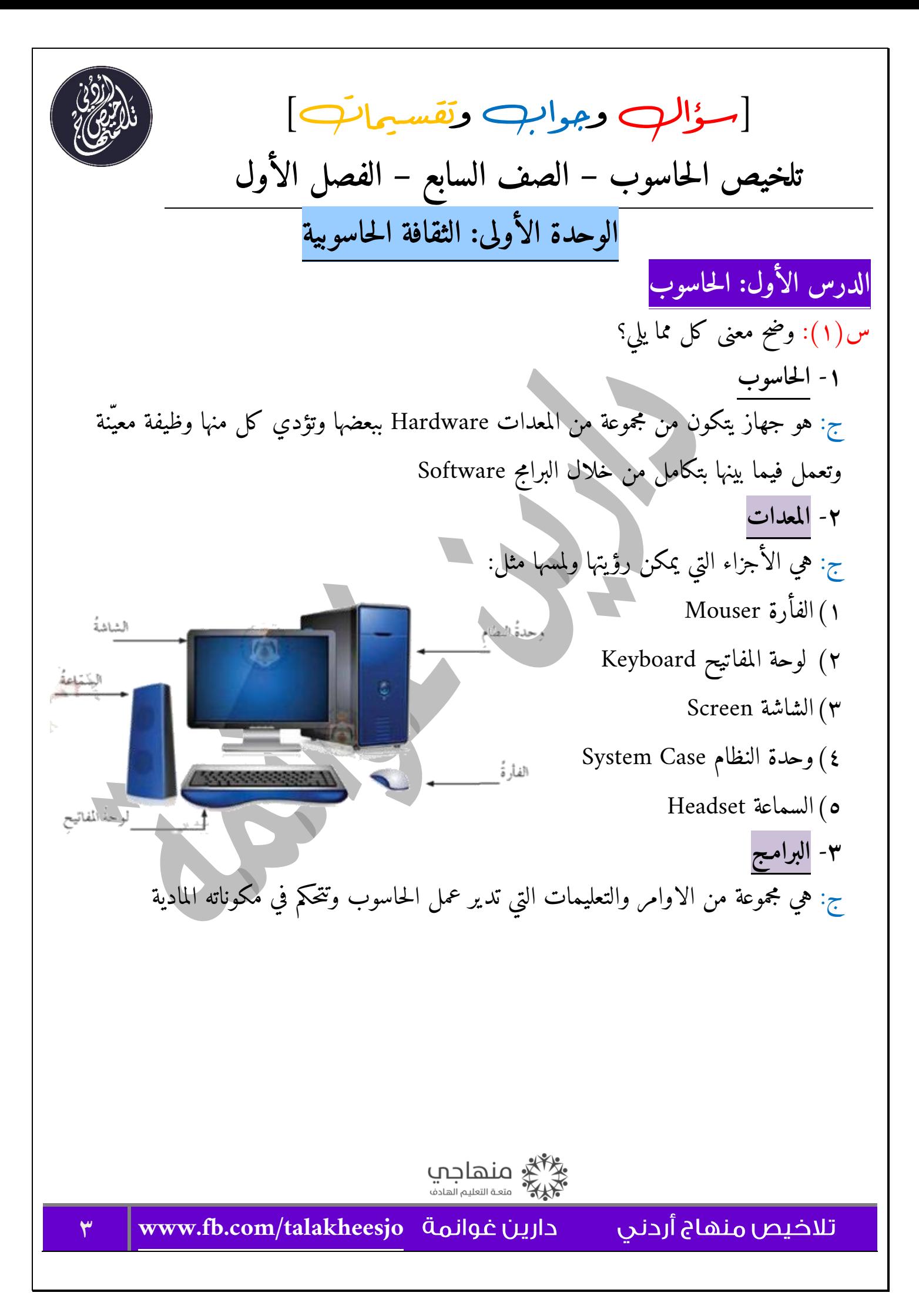

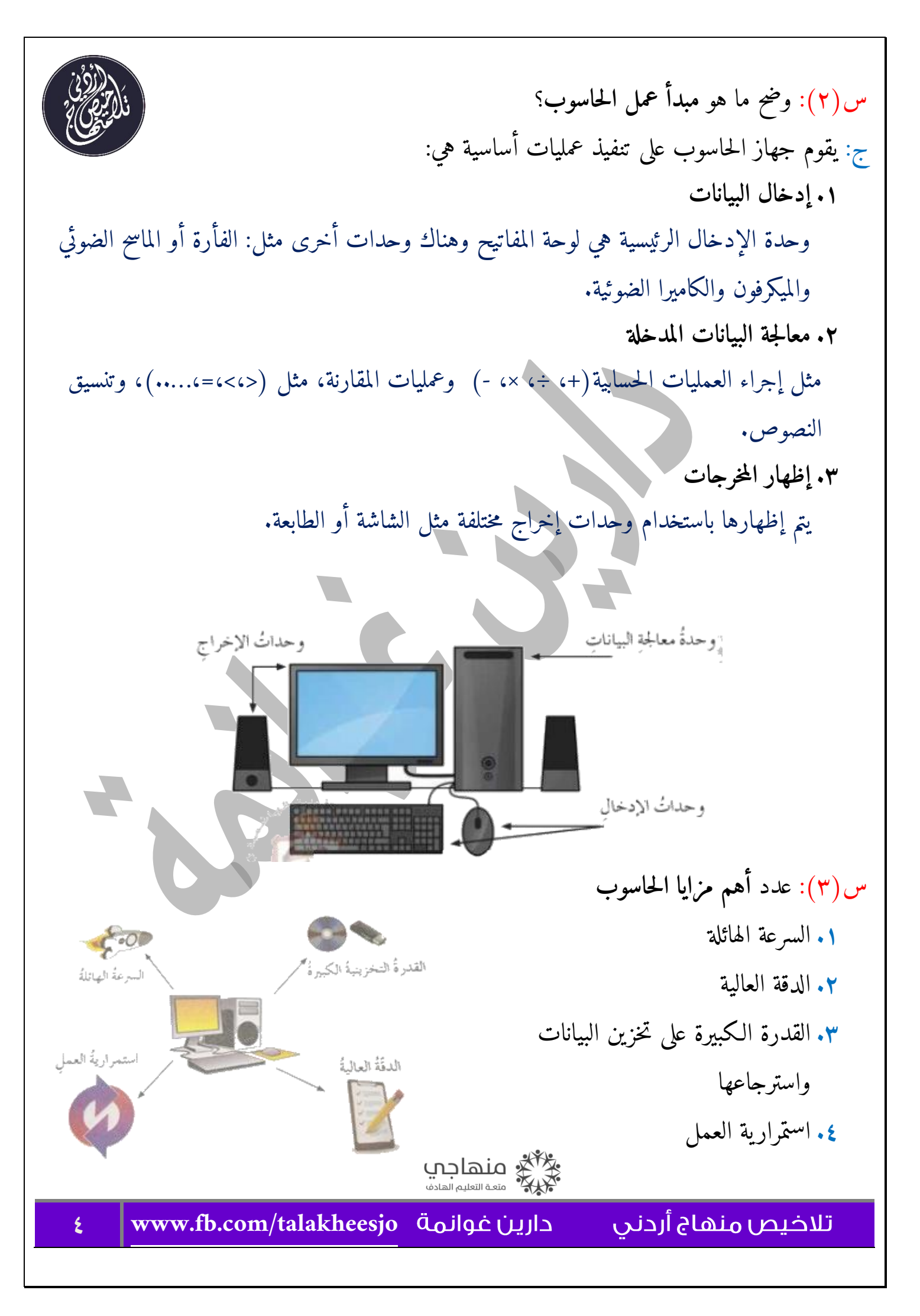

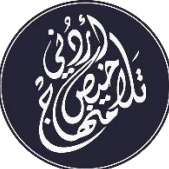

**إجابات أسئلة الدرس الأول**

السؤال الأول: املأ الفراغ: أ- يتكوّن الحاسوب من مجموعةٍ من المعدات المتصلة ببعضها، والتي تؤدي كلّ منها وظيفة معينة، وتعمل فيما بينها بتكاملٍ من خلال البرمجيات ب- يتم إظهار مخرجات الحاسوب بصورةٍ مرئيةٍ على الشاشة او مطبوعةٍ على الطابعة(الورقة). ج-من مزايا الحاسوب السرعة الهائلة حيث يستطيع تنفيذ العمليات أسرع بكثير من الإنسان، مما يساعد على توفير الوقت والجهد والمال د- من الأمثلة على عمليات معالجة البيانات المدخلة إلى الحاسوب، إجراء العمليات الحسابية والمنطقية السؤال الثاني: اذكر ثلاثة من مزايا الحاسوب **.1** السرعة الهائلة **.2** الدقة العالية **.3** القدرة ال كبيرة على تخزين البيانات واسترجاعها السؤال الثالث: صنِّف أنواع المعالجة التي يجريها الحاسوب إلى حسابية أو منطقية في كل مما يأتي: أ- علامة أحمد التي هي أقل من علامة راكان في الحاسوب ج: منطقية ب- إيجاد حاصل ضرب العددين 5،5 ج: حسابية ج-ترتيب الأعداد 1،،5،14،3،4 تصاعد يّا ج: منطقية د- هل ناتج 5+4 يساوي 2، ج: منطقية

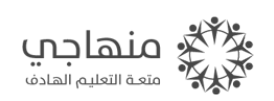

تلاخيص منهاج أردنى

**5 [www.fb.com/talakheesjo](http://www.fb.com/talakheesjo)**

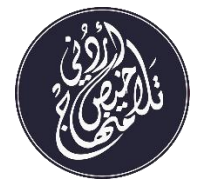

**الدرس الثاني: مجالات استخدام الحاسوب** س)1(: وضح **الخدمات التي يقدمها الحاسوب في كل من المجالات التالية**: **أولا :ً الحاسوب والتعليم**  .1 طباعة الأبحاث

.2 الحصول على المعلومات من شبكة الإنترنت .3 وسيلة تعليمية لتدر يس المواد مثل الرياضيات والعلوم .4 يقوم بدور المعلم في تقديم التمرين وتصحيحه عن طريق استخدام اللوح التفاعلي مع الحاسوب .5 إجراء التجارب التعليمية التي لا يمكن تطبيقها في المختبرات

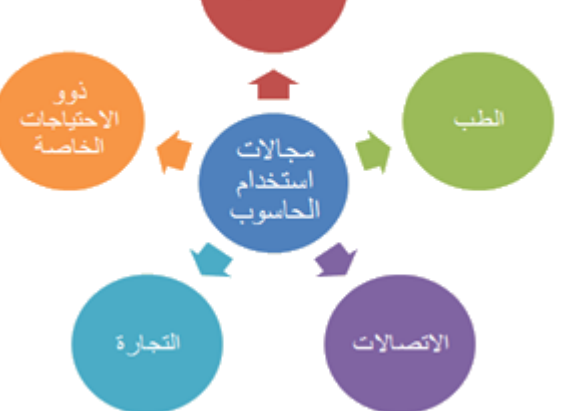

**ثانيا :ً الحاسوب والطب** .1 يستخدم الحاسوب في الأجهزة الطبية لتحسين عملها .2 يستخدم في العمليات الجراحيّ ة مما يؤدي الى زيادة فرص نجاحها .3 يستخدم لتبادل المعلومات الطبية وإجراء العمليات عن بعد باستخدام شبكات الحاسوب .4 يستخدم في المختبرات الطبية وصناعة الادوية **ثالثا :ً الحاسوب والاتصالات** ج: وفرت شبكات الحاسوب طرقا ً جديدة للاتصال بين الناس مثل الاتصال الصوتي والمرئي والم كتوب **رابعا :ً الحاسوب والصناعة** .1 تصميم العديد من المنتجات باستخدام برامج التصميم المعتمدة على الحاسوب .2 تستخدم المصانع معدات يتم التحكم فيها عن طريق الحاسوب مثل التحكم بخطوط الانتاج&<sup>#</sup>& منهاجب

#### **خامسً ا: الحاسوب والتجارة**

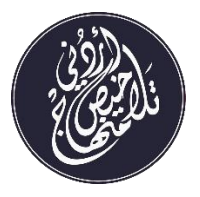

.1 طوّر الحاسوب التجارة وإدارة الأعمال. .2 يستخدم في عمليات البيع والشراء على شبكة الإنترنت )التجارة الال كترونية( .3 يستخدم في تبادل الأموال بين البنوك عبر شبكات الحاسوب .4 إجراء التسويق والدعاية والإعلان عن طريق شبكة الإنترنت

س)2(: ما المقصود **بـ التجارة الإلـكترونية**؟

ج: هي نوع من التجارة تدار من خلال مواقع على شبكة الإنترنت، متخصصة في عمليات البيع والشراء. **سادسا :ً الحاسوب وذوو الاحتياجات الخاصة**

> ج: يستخدم الحاسوب في مساعدة الم كفوفين على التعلم من خلال البرامج الناطقة**.** س)3(: ما المقصود **بـ ذوي الاحتياجات الخاصة**؟

ج: هم فئة من فئات المجتمع، يحتاجون إلى رعايةٍ وتعاملٍ خاص في النواحي التربوية والتعليمية، وهم مثل الأفراد جميعهم بحاجةٍ إلى التواصل مع البيئة المحيطة بهم.

**سابعًا: الحاسوب والترفيه والألعاب:**

.1 ألعاب الحاسوب التي تشهد انتشارًا وتتطور استمرار .2 صناعة الأفلام الترفيهية )الكارتون( من خلال الحاسوب

.3 تطوّر العديد من الألعاب في مدن الملاهي من خلال التحكم بها عن طريق الحاسوب

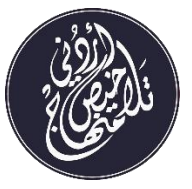

### **إجابات أسئلة الدرس الثاني**

السؤال الأول: وضِّح الخدمات التي يقدمها الحاسوب في مجال التجارة

.1 ظهور التجارة الإل كترونية. .2 المساعدة في إدارة أعمال الشركات بسهولةٍ وسرعة. .3 تبادل الأموال بين البنوك إل كترونيا .ً .4 إجراء عمليات التسويق والدعاية والإعلان عن طريق شبكة الإنترنت. السؤال الثاني: ناقش: "يقضي اخوك جزءًا كبيرًا من وقت فراغه في اللعب على الحاسوب دون استراحة" ما رأيك في ذلك؟ وبماذا تنصحه؟ ج: ما يفعله أخي خاطئ؛ فالبقاء لمدة طويلة على جهاز الحاسوب يؤدي إلى أضرار على عيونه، وجسمه، ويؤدي إلى زيادة عزلته وابتعاده عن التواصل العائلي. السؤال الثالث: ضع إشارة )√( أمام العبارة الصحيحة وإشارة )×( أمام العبارة غير الصحيحة: أ- يستخدم الحاسوب بوصفه وسيلة تعليمية لتدريس المواد المختلفة، كالرياضيات والعلوم واللغات ل. )**√**( بأسلوبٍ مشوقٍ وفاعلٍ باستثناء مجال الترفيه والألعاب. )**×**( ٍ ت كثيرة ٍ ب-يستخدم الحاسوب في مجالا ب-انتشر استخدام الحاسوب في المجالات المختلفة للصناعة، مما عزز الدقة والسرعة. )**√**( عد الأشخاص الموهوبون من ذوي الاحتياجات الخاصة. )**×**( ُ ج- لا ي د- يستخدم الحاسوب في مساعدة المكفوفين على التعلم باستخدام البرامج الناطقة، التي يستطيع الم كفوف من خلالها تحويل كلامه المنطوق إلى رسائل نصّ ية )**√**(

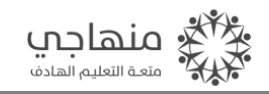

**8 [www.fb.com/talakheesjo](http://www.fb.com/talakheesjo)**

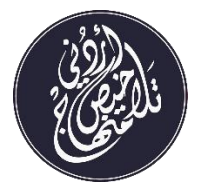

**الدرس الثالث: الفيروسات Viruses**

س)1(: وضح المقصود بالمصطلحات التالية:

-1**فيروس جهاز الحاسوب**:

ج: برنامج حاسوبي يعده شخص ما، بهدف إحداث اضرار بمكونات الحاسوب المادية وشطب برامجه وتخريبها دون علم المستخدم، مما يؤدي إلى تغيير طريقة عمل الحاسوب، وفي بعض الأحيان يصل الأمر إلى تعطل الحاسوب بالكامل

-2 **برامج مضادة للفيروسات**:

ج: برنامج حاسوبي يُعده متخصصون بالحاسوب، بهدف حماية جهاز الحاسوب من الفيروسات التي يمكن أن تدخل إلى جهاز الحاسوب عن طريق الإنترنت أو عند استخدام أقراص صلبة غير معروفة المصدر

س)2(: اذكر **أعراض إصابة الحاسوب بالفيروس**؟

- .1 البطء في العمل
- .2 ظهور رسائل غير متوقعة من نظام التشغيل
- .3 عدم القدرة على تخزين البرامج دون سبب ظاهر
- .4 تغيّر في أحجام بعض البرامج والملفات أو اختفاؤها أحيانا أو اختلاف أسمائها.
- .5 تعطل بعض البرامج عن العمل وعدم استجابتها عند الضغط على لوحة المفاتيح أو نقر الفأرة.

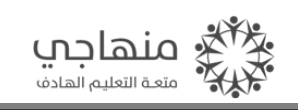

**9 [www.fb.com/talakheesjo](http://www.fb.com/talakheesjo)**

س)3(: ما هي **طرق انتقال الفيروسات بين الحواسيب**؟ .1 استخدام أقراص مدمجة **cd** أو ذاكرة فلاش  **Memory Flash** مصابة بالفيروسات .2 الاتصال بحواسيب مصابة بالفيروسات عند الدخول إلى شبكة الانترنت س)4(: وضح **المبدأ العام لعمل معظم الفيروسات** .1 الارتباط بالبرامج. .2 تغيير برامج الحاسوب المصاب وإحداث خلل فيها. .3 الانتشار بشكل سريع بنسخ نفسها ذاتيا ً داخل وحدة التخزين. س)5(: اذكر **النصائح والارشادات للوقاية من إصابة الحاسوب بالفيروس** .1 استخدام برامج مضادة للفيروسات وتحديثها باستمرار مثل:**Essentials Security Microsoft ,Norton Antivirus** .2 عدم فتح رسالة ال كترونية مجهولة المصدر. .3 عدم استخدام اقراص مدمجة او ذاكرة فلاش دون التأكد من خلوها من الفيروسات.

.4 عدم الدخول الى مواقع الانترنت الغير موثوقة وعدم تحميل أي ملف دون التأكد من مصدره.

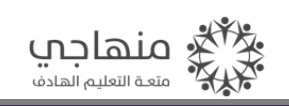

تلاخيص منهاج أردنى

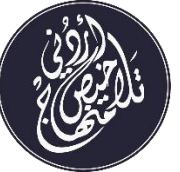

**إجابات أسئلة الدرس الثالث**

السؤال الأول: علل ما يأتي: أ- عدم قدرة الحاسوب على تخزين البرامج دون سببٍ ظاهرٍ ج: بسبب تعرّض جهاز الحاسوب للإصابة بفيروس**.** ب- يجب عدم فتح رسالةٍ إلكترونيةٍ مجهولة المصدر ج: لأن الرسالة الإل كترونية قد تحتوي على مرفقاتٍ خطرةٍ تصيب الحاسوب بالفيروسات**.** السؤال الثاني: وضِّح مبدأ عمل الفيروس .1 الارتباط بالبرامج بحيث يبدأ العمل عند تشغيل البرنامج. ل فيها. ٍ .2 تغيير برامج الحاسوب وإحداث خل .3 الانتشار السريع بنسخ نفسها ذاتيا .ً السؤال الثالث: اذكر ثلاثة من أعراض وجود فيروس داخل الحاسوب .1 عدم القدرة على تخز ين البرامج دون سببٍ ظاهر. .2 تغير أحجام بعض البرامج والملفات أو اختفائها. .3 تعطل بعض البرامج عن العمل وعدم استجابتها للفأرة أو لوحة المفاتيح. السؤال الرابع: حدد السلوك الصحيح من غير الصحيح: أ- فتح رسالة بريدٍ إل كتروني مهما كان مصدرها: غير صحيح ب- تحديث برنامج مضاد الفيروسات على الحاسوب: صحيح ج-استخدام نسخةٍ من برامج الألعاب غير الأصلية: غير صحيح د- التخلص من جهاز الحاسوب عند إصابته بالفيروسات: غير صحيح

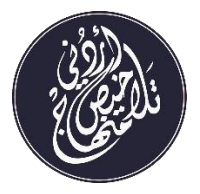

**الدرس الرابع: التعامل السليم مع الحاسوب**

س)1(: وضح المقصود بالمصطلحات التالية؟

- -1الاختراق:
- ج: الوصول إلى البرامج والبيانات المخزنة في الحواسيب بطرائق غير مشروعة**.** -2المخترقون:
- ج: أشخاص يقومون بالوصول إلى البرامج والبيانات المخزنة في الحواسيب عن طريق الإنترنت بطرائق غير مشروعة بهدف تخريبها أو إلغائها.
	- -3الشاشة الواقية:

لوح شفاف خاص يوضع على شاشة الحاسوب للتقليل من أثر الإشعاعات الصادرة من الشاشة.

س)2(: ما هي **الإرشادات التي يجب اتباعها للمحافظة على صحتك وسلامتك عند استخدام الحاسوب**؟

.1 اجلس على الكرسي بشكل معتدل. .2 احرص على ان يكون ارتفاع ال كرسي مناسبا .ً .3 احرص على ان تكون الإضاءة العلوية غير ساطعة وأن تكون إضاءة شاشة الحاسوب الأكثر سطوعًا.

.4 عدم إدامة النظر الي شاشة الحاسوب لفترات طويلة. .5 ضبط شاشة الحاسوب بحيث تكون حافتها العلوية في مستوى النظر. .6 احرص على أن تكون مسافة مشاهدتك لشاشة الحاسوب بحدود ذراع. .7 احرص على أن تكون الشاشة موضوعة مقابل وجهك تماما ً دون أي ميلان. .8 ضع لوحة المفاتيح والفأرة بشكل متجاور. .5 تجنب العمل لساعات طويلة عند استعمال الألعاب. .1،لا تعبث بالوصلات ال كهربائية للحاسوب. .11عدم استخدام الحاسوب المحمول على الركبتين ولا بد من وجود عازل للحرارة أسفله

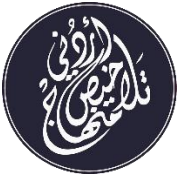

س)3(: اذكر **أهم الإرشادات للمحافظة على الحاسوب وملحقاته**؟ .1 شغّ ل الحاسوب واغلقه بالطريقة الصحيحة. .2 تجنب تناول الطعام والشراب قرب الحاسوب وملحقاته .3 تجنب العبث بالحاسوب وملحقاته .4 حافظ على نظافة الحاسوب وملحقاته .5 احرص على استخدام وصلات كهربائية ثلاثية تحتوي على خط أرضي لتفريغ الشحنات الكهربائية .6 تجنب استخدام وسائط تخزين غير معروفة المصدر س)4(: ما هي **الإرشادات التي يجب اتباعها عند التعامل مع الحاسوب**؟ .1 احترام حقوق المل كية الفكرية .2 احترام خصوصية بيانات الاخرين وعدم اختراق أجهزتهم

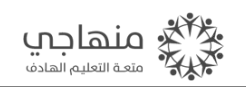

**13 [www.fb.com/talakheesjo](http://www.fb.com/talakheesjo)**

تلاخيص منهاج أردنى

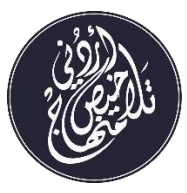

**إجابات أسئلة الدرس الرابع**

السؤال الأول: ضع إشارة )√( أمام العبارة الصحيحة وإشارة )×( أمام العبارة غير الصحيحة:

ا- عدم وضع الفارة ولوحة المفاتيح بجانب بعضهما وبشكلٍ يحقق الراحة لليدين في أثناء استخدامهما.

- $(x)$
- ب- توفر انظمة تشغيل الحاسوب طرقا مختلفة لحماية البيانات المخزنة في الحاسوب. (√) ج- الحرص على استخدام وصلات كهربائية ثنائية تحتوي على خطٍ أرضي لتفريغ الشحنات
- ال كهربائية. )√(
- د- لتجنب إصابة العينين بالإجهاد، يجب وضع شاشة الحاسوب بشكلٍ مواجه للضوء. (×)

السؤال الثاني: هناك مجموعة من الإرشادات للمحافظة على الحاسوب وملحقاته، اذكر أربعة منها

- ج: للمحافظة على الحاسوب وملحقاته، ينبغي اتباع الآتي:
	- .1 تشغيل الحاسوب وإغلاقه على نحو صحيح. .2 تجنّب تحريك الحاسوب في أثناء عمله.
		- .3 تجنّب العبث بالحاسوب وملحقاته.
- .4 تجنّب تناول الطعام والشراب قرب الحاسوب وملحقاته.
	- .5 المحافظة على نظافة الحاسوب وملحقاته.
- .6 الحرص على حماية الحاسوب وملحقاته من أشعة الشمس المباشرة، والحرارة، والغبار، والرطوبة، والمجالات المغناطيسية القوية (مثل الهواتف الخلوية)
	- .7 تجنّب توصيل بعض ملحقات الحاسوب أو فصلها )مثل الفأرة، ولوحة المفاتيح( في أثناء عمل الحاسوب

.8 إدخال أقراص التخزين في مشغلاتها بطريقة سليمة، وإخراجها بعد انطفاء الضوء الخاص بالمشغل

- .5 تجنب استخدام أقراص تخزين غير معروفة المصدر، لأن ذلك قد يصيب الحاسوب بالفيروسات
- .1، الحرص على استخدام وصلات كهربائية ثلاثية تحتوي على خط أرضي لتفريغ الشحنات الكهربائية

السؤال الثالث: ما عدد العناصر المكوّنة لعلامة حقوق الملكية الفكرية؟ اذكرها

- .1 عبارة )جميع الحقوق محفوظة( الرمز )©( .2 التاريخ
	- .3 الاسم

السؤال الرابع: ما الاختراق؟ وما نتائجه؟

ج: الاختراق: الوصول إلى البرامج والبيانات المخزنة في الحواسيب بطرائق غير مشروعة

نتائجه**:** يؤدي إلى خسائر مالية كبيرة لأصحاب البرامج والبيانات، ويؤثر سلبا ً في تطوّر إنتاج البرامج

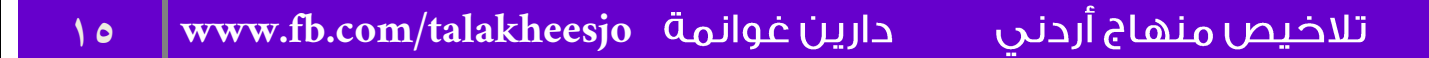

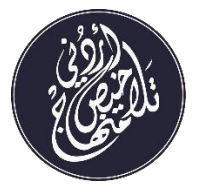

**الدرس الخامس: مهن مرتبطة بتكنولوجيا المعلومات والاتصالات**

س)1(: ما المقصود بالمفردات الآتية؟

-1 تكنولوجيا المعلومات والاتصالات: ج: استخدام التقنيات الحديثة في إدارة البيانات ومعالجتها -2 الوسائط المتعددة:

ج: دمج النصوص والصور الثابتة والمتحركة والأصوات معا بشكلٍ تفاعلي باستخدام الحاسوب؛ لإنتاج محتوى مشوقٍ لتوضيح فكرة أو راي أو درس تعليمي

-3 المبرمج:

- ج: شخص يعمل على كتابة البرامج الحاسوبية بإحدى لغات البرمجة**.**
- س)2(: هناك العديد من المهن المرتبطة بالحاسوب وتكنولوجيا المعلومات والاتصالات اذكرها:
	- .1 **هندسة الحاسوب**

يتعلق عمل مهندس الحاسوب بالم كونات المادية حيث يقوم بتصميمها وتطويرها وصيانتها، وتتطلب هذه المهنة مواكبة المستجدات في تطور تكنلوجيا الحاسوب

.2 **تصميم البرمجيات وتطويرها )البرمجة(** يعمل المبرمج على كتابة البرامج الحاسوبية بإحدى لغات البرمجة، وتتطلب هذه المهنة القدرة على التحليل مع الحاجة إلى القدرات الإبداعية والتقنية

.3 **تصميم الوسائط المتعددة** يعمل الموظف على دمج النصوص والصور الثابتة والمتحركة والاصوات معا بشكل تفاعلي باستخدام الحاسوب لإنتاج محتوى مشوق لتوضيح فكرة أو رأي أو درس تعليمي، وتتطلب هذه المهنة القدرة على استخدام برامج التصميم بشكل احترافي وتوافر الخيال والذوق الفني

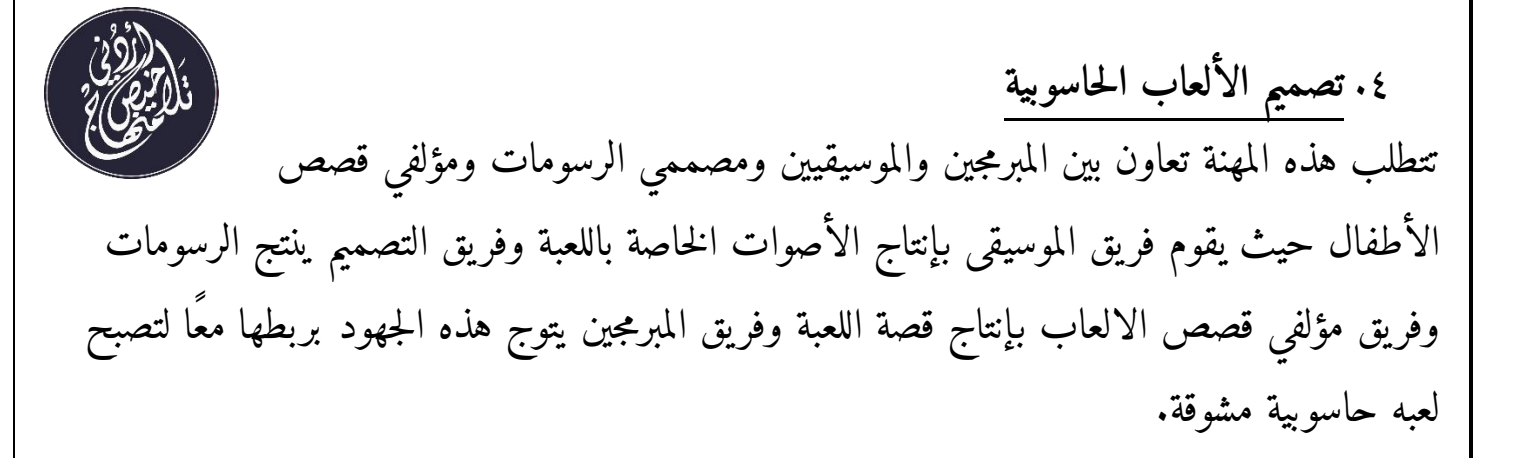

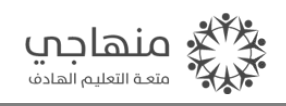

**17 [www.fb.com/talakheesjo](http://www.fb.com/talakheesjo)**

تلاخيص منهاج أردني

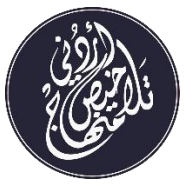

#### **إجابات أسئلة الدرس الخامس**

السؤال الأول: املأ الفراغ:

أ- يتعلق عمل مهندس الحاسوب بالم كونات المادية للحاسوب ب- يعمل المبرمج في شركات تطو ير البرامج ج-يتطلب تصميم لعبة حاسوبية فريقا ً من المبرمجين وفريقا ً من الموسيقيين السؤال الثاني: ما هي الوظيفة اللي تتطلب ذوقًا فنيًّا؟ ولماذا؟ ج: الوظيفة التي تتطلب ذوقًا فنيا هي تصميم الوسائط المتعددة؛ وذلك لإنتاج محتوى مشوق وجذاب. السؤال الثالث: اذكر متطلبات مهنة المبرمج .1 القدرة على التحليل مع الحاجة للقدرات الإبداعية والتقنية. .2 معرفة لغات البرمجة مثل )**HTML , Java** )وغيرها. السؤال الرابع: حدد اسم الوظيفة التي تقوم بكل مهمة من المهمات الآتية: أ- القدرة على استخدام برامج التصميم الجرافيكي بشكل احترافي. تصميم الوسائط المتعددة ب-انتاج الرسومات والتنسيق مع الاشخاص ذوي التخصصات المختلفة. تصميم الألعاب الحاسوبية ج- القدرة على التحليل مع الحاجة الي القدرات الابداعية والتقنية. تصميم وتطوير البرمجيات د- يعمل في صيانة اجهزة الحواسيب وشبكاتها في الشركات. هندسة الحاسوب

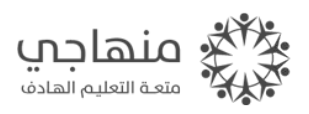

تلاخيص منهاج أردنى

**18 [www.fb.com/talakheesjo](http://www.fb.com/talakheesjo)**

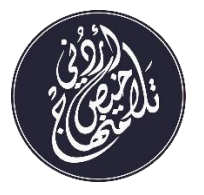

## إجابات أسئلة الوحدة الأولى

السؤال الأول: اختر الإجابة المناسبة: .1 تنتقل الفيروسات بين الحواسيب بطرقٍ عدة،ٍ منها: أ- إدخال أقراص التخزين إلى مشغلاتها بطريقة غير سليمة ب-العبث بوصلات ال كهرباء ج- استخدام أقراص تخزين غير مصابة بالفيروسات د- استخدام أقراص تخزين مصابة بالفيروسات .2 لتجنب إصابة العينين بالإجهاد يجب: أ- عدم إدامة النظر إلى شاشة الحاسوب ب- استعمال نظارات خاصة بالحاسوب ج- وضع شاشة الحاسوب بشكل غير مواجه للضوء د- جميع ما ذكر صحيح .3 الوظيفة التي تتطلب ذوقا ً فنيّا ً هي وظيفة: أ- المبرمج ب- مدير النظام ج-المهندس د- مصمم الوسائط المتعددة .4 من أعراض وجود فيروسات داخل الحاسوب: أ- ارتفاع السعة التخزينية لكل من الأقراص والذاكرة الرئيسية ب- تغير في أحجام بعض البرامج والملفات أو اختفاؤها أحيانا ً ج-نقصان الوقت الذي تستغرقه بعض عمليات الحاسوب د- ظهور رسائل متوقعة من نظام التشغيل

تلاخيص منهاج أردنى **19 [www.fb.com/talakheesjo](http://www.fb.com/talakheesjo)**

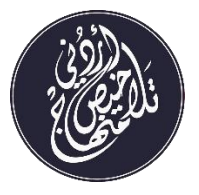

السؤال الثاني: اذكر أربعة من الإرشادات الضرورية للمحافظة على سلامتك عند استخدام الحاسوب: 1- اجلس على الكرسي بشكلٍ معتدل ٢- احرص على أن يكون ارتفاع الكرسي مناسباً -3 احرص على أن تكون الإضاءة العلوية غير ساطعة -4 عدم إدامة النظر إلى شاشة الحاسوب لفتراتٍ طويلة السؤال الثالث: ما المقصود ب حقوق المل كية الفكرية؟

ج: هي الحقوق التي تمنح للعاملين في مجال اجهزة الحاسوب وبرامجها وغيرها عندما يقومون بتسجيل منتجاتهم عن طريق المؤسسات المعنية، والحصول على علامة حقوق المل كية الفكرية على المنتج، ويمنع بعدها نسخ أو استخدام هذا المنتج بدون إذن صاحب الحق، وإلا فإن المخالف يعرض نفسه للعقوبات. السؤال الرابع: ما الإجراء المناسب لتحقيق الراحة لليدين عند استخدام الحاسوب؟ ج: وضع لوحة المفاتيح والفارة بشكلٍ مُتجاوز، على أن يسمح ارتفاعهما لذراعيك أن تنحدرا بشكلٍ عمودي. السؤال الخامس: كيف يمكن أجهزة الحاسوب من الفيروسات؟ -1 استخدام برامج مضادة للفيروسات وتحديثها باستمرار. -2 عدم فتح رسائل إل كترونية مجهولة المصدر. -3 عدم استخدام أقراص مدمجة أو ذاكرة فلاش دون التأكد من خلوها من الفيروسات. -4 عدم الدخول إلى مواقع الإنترنت غير الموثوقة، وعدم تحميل أي ملفات دون التأكد من مصدرها

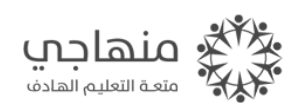

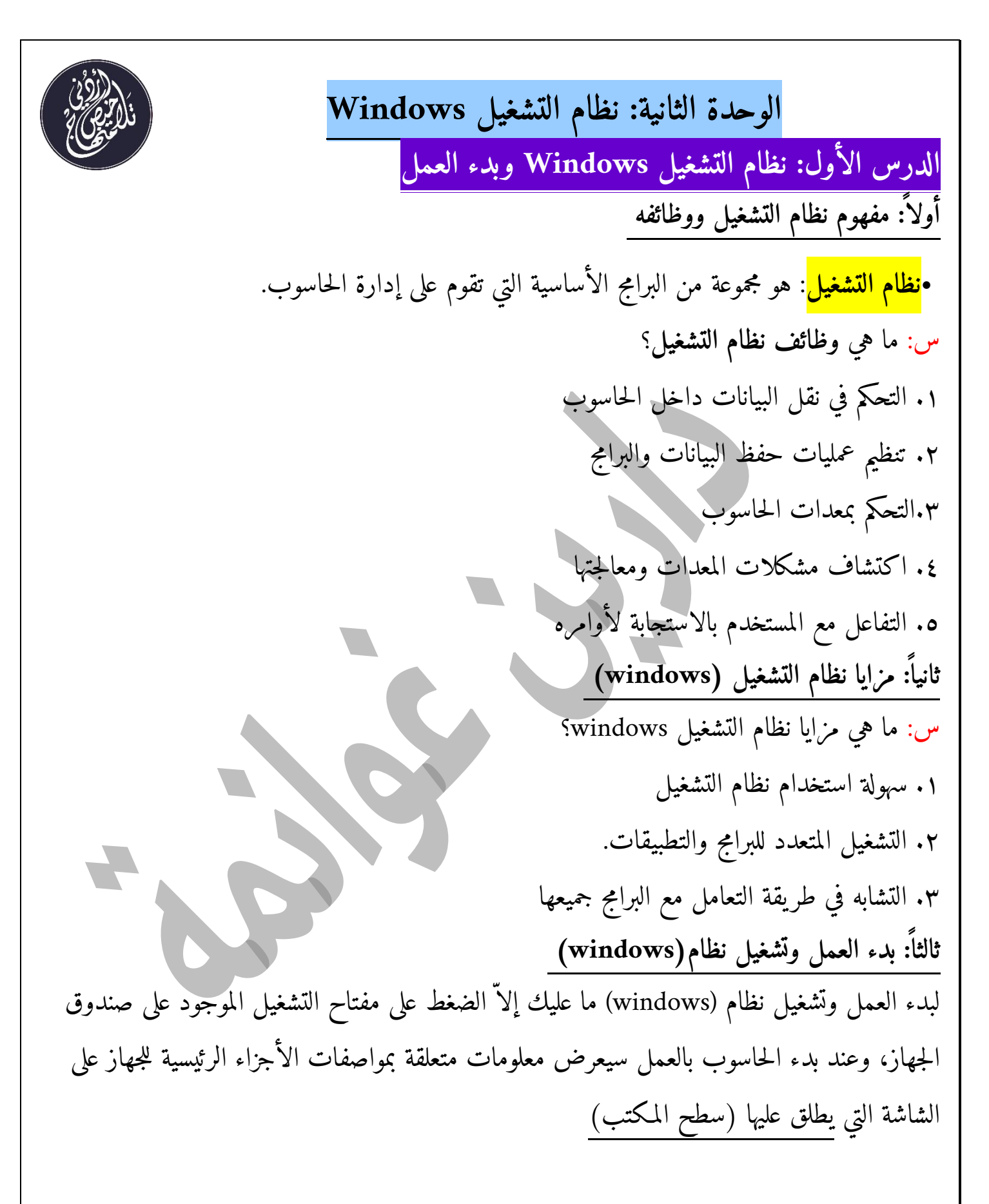

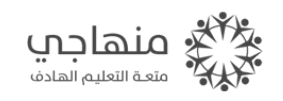

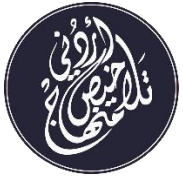

**رابعً ا: استخدام الفأرة** س: ما هي **وظائف الفأرة**؟ .1 التأشير: وضع مؤشر الفأرة في موقع محدد على الشاشة .2 النقر: ضغط زر الفأرة مرة واحدة وإفلاته .3 النقر المزدوج: ضغط زر الفأرة وإفلاته مرتين متتاليتين بسرعة مناسبة .4 السحب والإفلات: الضغط على زر الفأرة والاستمرار بالضغط مع تحريكها إلى مكان آخر ثم إفلات زر الفأرة **خامسً ا: إيقاف تشغيل الحاسوب وإنهاء العمل** بعد الانتهاء من العمل، أغلق الحاسوب متبعا الخطوات الآتية: .1 أغلق التطبيقات المفتوحة، واحفظ الملفات التي تم استخدامها مؤخرً ا .2 انقر زر ابدأ، واختر أمر إيقاف التشغيل كما يمكن استخدام مفتاحي (4F + Alt (كطريقة مختصرة وسريعة لإيقاف تشغيل الحاسوب.

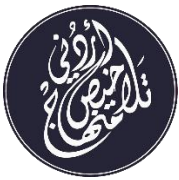

**الدرس الثاني: مكونات سطح المكتب أولً ا: الأيقونات** س: ما مفهوم الأيقونات؟ ج: صور بأشكال مختلفة يرمز كل منها إلى برنامج أو مجلد أو ملف معين س: عدّ د بعض **أيقونات الحاسوب** .1 أيقونة الكمبيوتر: هي الأيقونة الأساسية في نظام (windows( .2 أيقونة سلة المحذوفات .3 أيقونة مجلد )ملفات المستخدم( .4 أيقونة الشبكة هناك ال كثير من **الأعمال التي يمكن تنفيذها على الأيقونة** منها: .1 اختيار الأيقونة ٠٢ ترتيب الأيقونات على سطح المكتب. س: كيف يتم ذلك؟ ج: يتم ذلك بالخطوات التالية: .1 انقر زر الفأرة الأيمن في أي موقع فارغ على سطح المكتب ٠٢ اختر الأمر (فرز حسب) فتظهر قائمة فرعية لأنواع الترتيب المتوافرة. .3 اختر الترتيب المطلوب من القائمة الفرعية، ولاحظ تغير ترتيب الأيقونات على سطح المكتب. .3 تغيير مكان الأيقونة .4 تشغيل برنامج باستخدام أيقونة

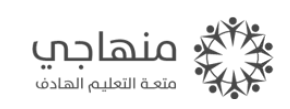

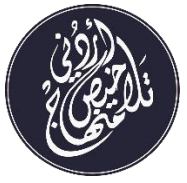

**ثانيً ا: شريط المهام** س: ما مفهوم شريط المهام؟ ج: هو الشريط الممتد أسفل سطح المكتب وتظهر عليه أدوات للتحكم في الوقت والتاريخ والصوت واللغة **ثالث ً ا: زر ابدأ** يظهر أسفل سطح المكتب على شريط المهام، وعند النقر عليه تظهر قائمة يمكن التنقل بين محتوياتها من قوائم رئيسية أو قوائم فرعية باستخدام الفأرة

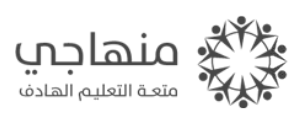

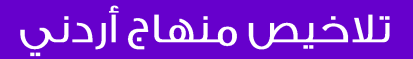

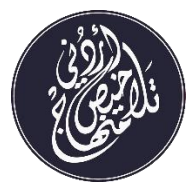

**الدرس الثالث: التعامل مع النوافذ**

**أولا ً : المكونات الرئيسية للنافذة**

س: ما هي **المكونات الرئيسية للنافذة**؟

- .1 شريط العنوان: يحتوي على اسم النافذة والأيقونة الخاصة بها وأزرار التحكم في النافذة.
- .2 شريط القوائم: يحتوي على القوائم الرئيسية الموجودة في نظام ويندوز )ملف، تحرير، عرض، ادوات، تعليمات) وبالنقر على أي قائمة تظهر محتوياتها (الأوامر)
- .3 شريط الأدوات: يحتوي على مجموعة من الأدوات، وبالنقر على أي أداة يتم تنفيذ الأمر دون الحاجة إلى البحث عنه من خلال شريط القوائم.
- .2 جزء النقل: يمكن من خلاله تنفيذ بعض مهام نظام ويندوز، والانتقال الى مواضع أخرى تتعلق بالنافذة المفتوحة، وعرض تفاصيل النافذة المفتوحة أو أي عنصر أو عناصر محددة من محتويات النافذة
- .3 شريط المعلومات: يتم عرض هذا الشريط في الجزء السفلي من النافذة، حيث يعرض معلومات تتعلق بالنافذة المفتوحة.

**ثانيً ا: العمليات التي يمكن تنفيذها على النوافذ**

- .1 فتح النافذة
- .2 إغلاق النافذة
- .3 تكبير النافذة إلى الحد الأقصى
- .4 تصغير النافذة إلى الحد الأدنى

**ملاحظة: عند تصغير النافذة إلى الحد الأدنى، فإن الأيقونة الخاصة بالنافذة تكون على شريط المهام ضمن مجموعة خاصة بها، وهذه المجموعات تظهر بجانب زر البدء**.

.5 تغيير حجم النافذة

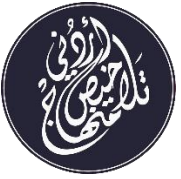

**ملاحظة: في بعض الحالات عندما نحاول تصغير حجم نافذة، ولا نستطيع تغير حدودها فذلك يعني أن النافذة في أصغر حجم لها، ولا يمكن تصغيرها أكثر من ذلك**. .6 نقل النافذة .7 ترتيب النوافذ على سطح الم كتب **ملاحظات** عندما يتم فتح أكثر من نافذة على سطح الم كتب، وبصرف النظر عن الترتيب الذي تم اختياره، يمكن إظهار سطح المكتب (أو بمعنى آخر تصغير النوافذ جميعها مرة واحدة) من قائمة ترتيب النوافذ باختيار الأمر إظهار سطح المكتب.

 عندما تظهر أوامر الترتيب داخل قائمة ترتيب النوافذ في بعض الأحيان بلون باهت، فهذا يعني أن النوافذ المفتوحة جميعها مصغرة على شريط المهام، أو أنه لا توجد نوافذ مفتوحة.

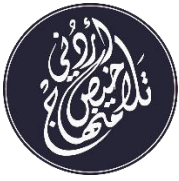

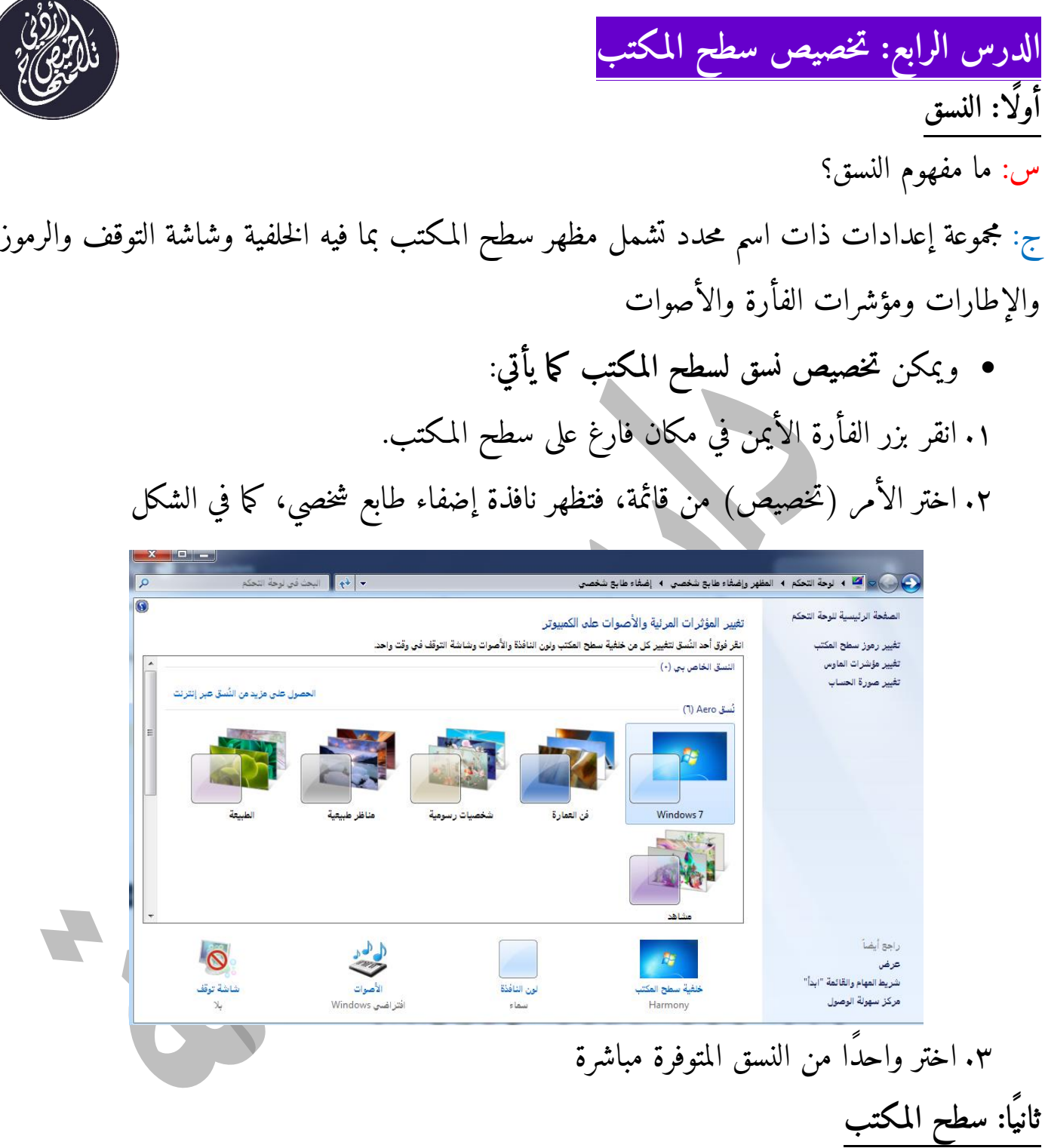

يمكن تخصيص أو تغيير خلفية شاشة سطح المكتب بحيث يتم عرض صورة أو تصميم يحل محل الخلفية الافتراضية، ويتم ذلك كالآتي: من نافذة إضفاء طابع شخصي الموضحة في الشكل السابق.

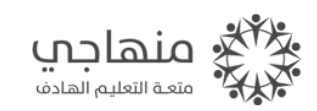

لتغير الخلفية قم بما يأتي: .1 اختر زر (خلفية سطح المكتب) فتظهر نافذة خلفية سطح المكتب كما في الشكل

یه سمیع :بمثب<br>رزة تعینها کمفیة سمع الملب لاستمدم میرزة به رنم

المعامل

.2 اختر الصورة المطلوبة، ثم انقر زر حفظ التغيرات.

**ثالث ً ا: شاشة التوقف**

س: ما المقصود ب شاشة التوقف؟

ج: هي صورة ثابتة أو متحركة أو نص يظهر على الشاشة بعد فترة من التوقف عن تحريك الفأرة أو ضغط أزرار لوحة المفاتيح. ويتم **تخصيص شاشة التوقف** كالآتي: من نافذة إضفاء طابع شخصي الموضحة في الشكل الأول .1 اختر زر )شاشة توقف( فيظهر صندوق حوار إعدادات شاشة التوقف. .2 اختر شاشة التوقف المطلوبة من قائمة شاشة التوقف، وحدد مدة الانتظار بالدقائق .3 اختر زر توقف.

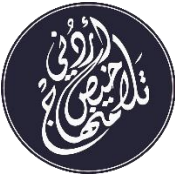

**الدرس الخامس: الملفات والمجلدات ومستكشف windows أولا ً : مفهوم الملف والمجلد** تخزن البيانات على صورة ملفات في الحاسوب على القرص الصلب أو على وسائط تخزين أخرى كذاكرة الفلاش أو الأقراص المدمجة، والملف قد يحتوي على نص أو صورة أو برنامج تنفيذي. س: ما هو المجلد؟ ج: هو مكان على وسط التخزين توضع فيه الملفات المراد حفظها **ثانيً ا: برنامج مستكشف**(windows( س: ما هو برنامج مستكشف (windows (؟ ج: هو برنامج يستخدم في تنظيم الملفات والمجلدات داخل الحاسوب، ويمكن من خلاله عرض محتويات أقراص التخزين والمجلدات ونقل الملفات ونسخها والبحث عنها وتهيئة الأقراص وغيرها. **ولتشغيل برنامج مستكشف )ويندوز(** في كل من نظامي )ويندوز( اتبع الخطوات الآتية: .1 انقر زر ابدأ .2 اختر كافة البرامج، ومنها اختر الخلفية .3 اختر مستكشف )ويندوز( فتظهر نافذة البرنامج وعنوانها الم كتبات . تتكون نافذة برنامج مستكشف )ويندوز( من جزأين مفصولين بخط عمودي، وهما: .1 شجرة المجلدات: وهي الجزء الأيمن وتظهر فيها المجلدات الموجودة في الحاسوب بما فيها مشغلات

الأقراص.

ا. ً .2 نافذة المحتويات: وهي الجزء الأيسر، وتظهر فيها محتويات المجلد المفتوح حالي

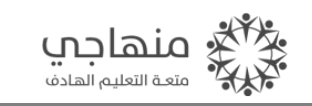

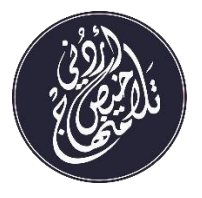

ويمكن تمرير استخدام أشرطة التمرير الأفقي والعمودي لاستعراض المحتوى في حالة وجود عدد كبير من الملفات.

س: ما هي **طرق تحديد الملفات والمجلدات**؟ .1 لتحديد ملف أو مجلد: انقر عليه بالفأرة. .2 لتحديد أكثر من ملف أو مجلد )متفرقات(: اضغط مفتاح (Ctrl (باستمرار من لوحة المفاتيح، وانقر على كل ملف أو مجلد مطلوب تحديده. .3 لتحديد أكثر من ملف أو مجلد )متتابعات(: انقر على أول ملف أو مجلد من الملفات أو المجلدات المطلوب تحديدها، ثم اضغط باستمرار مفتاح (Shift (من لوحة المفاتيح، ثم انتقل الى آخر ملف أو مجلد وانقر عليه.

 بعض **الأعمال التي يمكن تنفيذها باستخدام برنامج مستكشف )ويندوز(** .1 إنشاء مجلد جديد .2 إعادة تسمية ملف أو مجلد .3 حذف ملف أو مجلد .4 نسخ الملفات والمجلدات .5 نقل الملفات والمجلدات .6 ترتيب الملفات والمجلدات

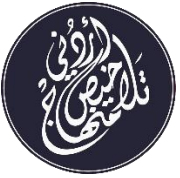

**الدرس السادس: مميزات إضافية في نظام التشغيل windows**

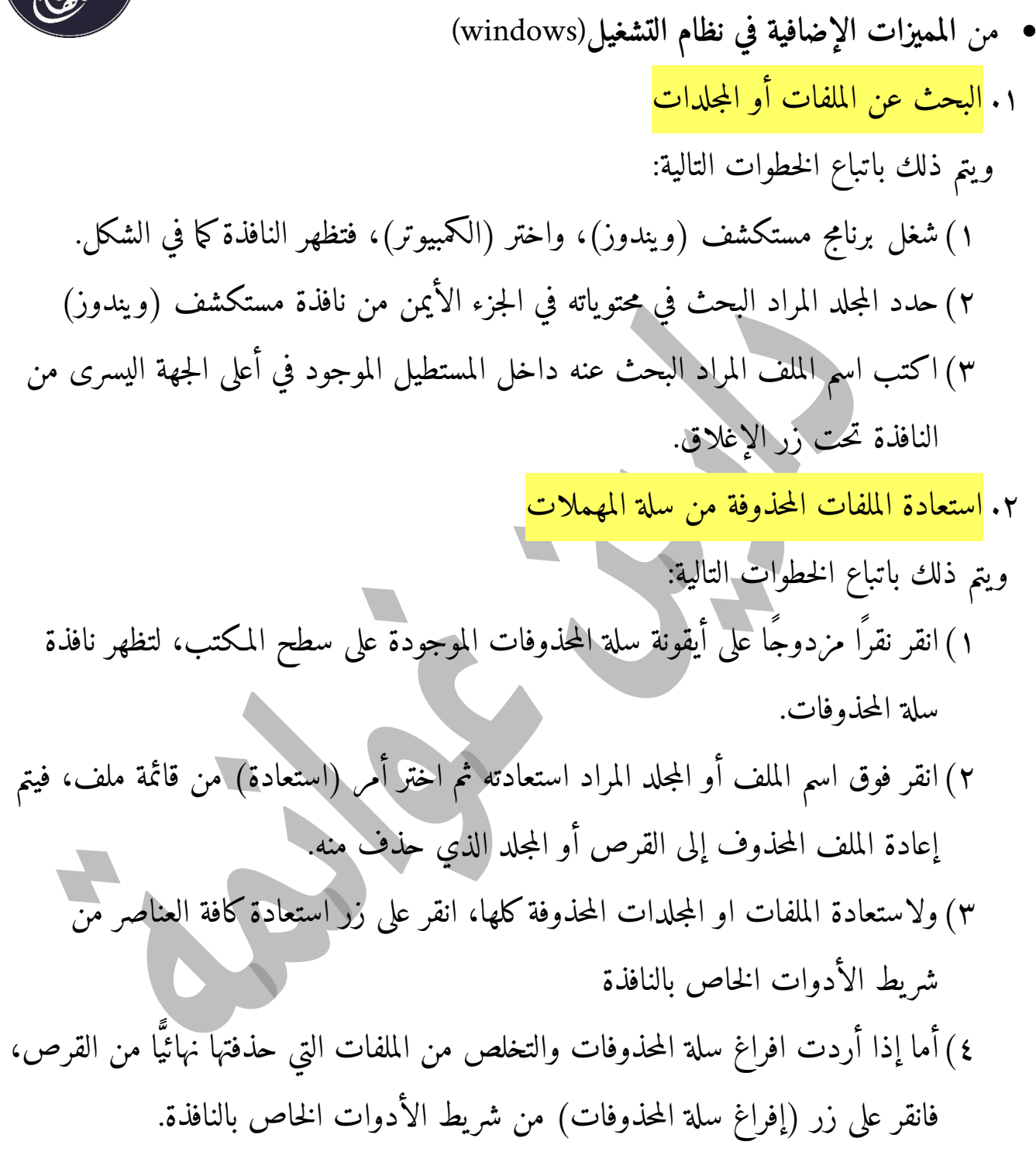

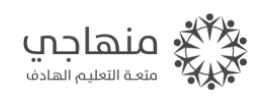

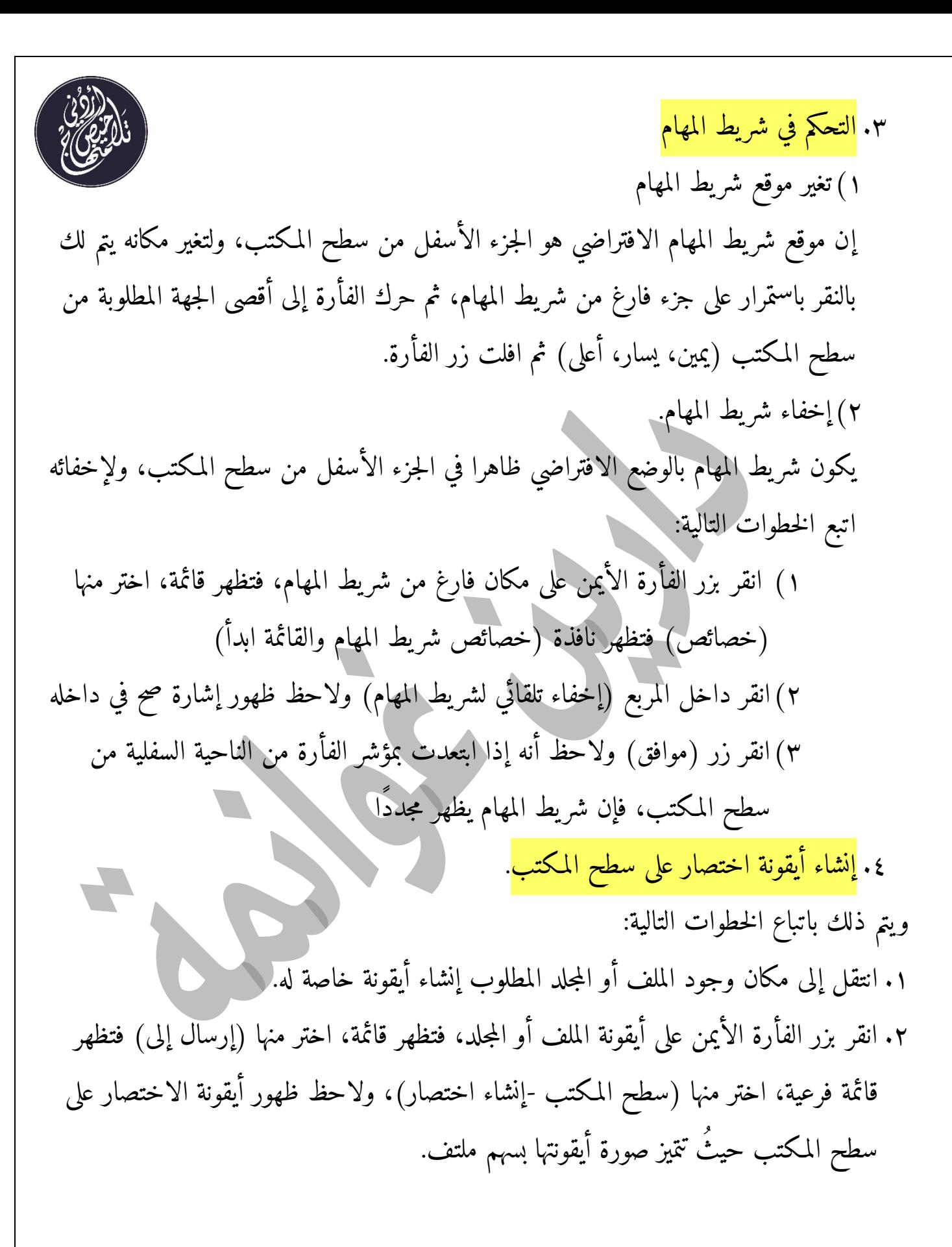

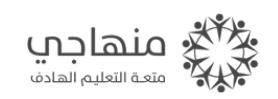

.5 برنامج الرسام

.

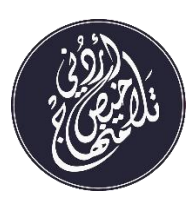

يمكن استخدامه لإنشاء رسومات ملونة، ويتم الرسم باستخدام أزرار الفأرة أو لوحة المفاتيح.

- o **تشغيل برنامج الرسام** لتشغيل البرنامج اتبع الخطوات التالية: .1 انقر زر ابدأ، ثم اختر كافة البرامج من القائمة. .2 اختر )البرامج الملحقة( ومن القائمة الفرعية لها، اختر برنامج الرسام، فتظهر لك النافذة
- o **إنشاء الرسومات** لإنشاء شكل في برنامج الرسام، اتبع الخطوات التالية: .1 انقر على اللون المطلوب لاختياره .2 انقر على أداة الرسم المطلوبة لاختيارها. .3 انتقل بمؤشر الفأرة إلى منطقة الرسم. .4 انقر بشكل مستمر مع الحركة بالاتجاه الذي تريده لإنشاء الشكل المطلوب.

o **حفظ ملف الرسم** ويتم ذلك بالضغط على مفتاحين معًا وهما مفتاح التحكم وحرف S أو بمعنى آخر (Ctrl+S) فيظهر صندوق حوار (حفظ باسم) والذي من خلاله تحدد مشغل الأقراص والمجلد الذي تريد حفظ الملف فيه وفي مربع اسم الملف تكتب اسم الملف حسب ما تريد، وأخيرا انقز زر (حفظ)

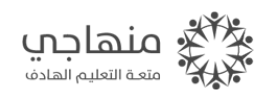

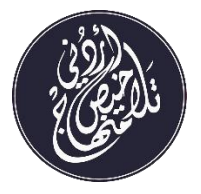

o **إنهاء العمل من برنامج الرسام** ويتم ذلك بالضغط على زر (X) الموجود في شريط العنوان

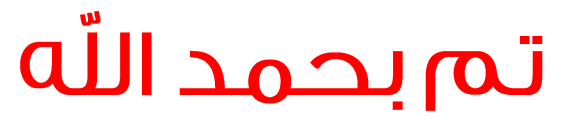

التلخيص يشمل الدروس للوحدتين مح حل أسئلة الوحدة الأولى

يُفضل الرجوع للكتاب ولاختيارات أستاذ المادة

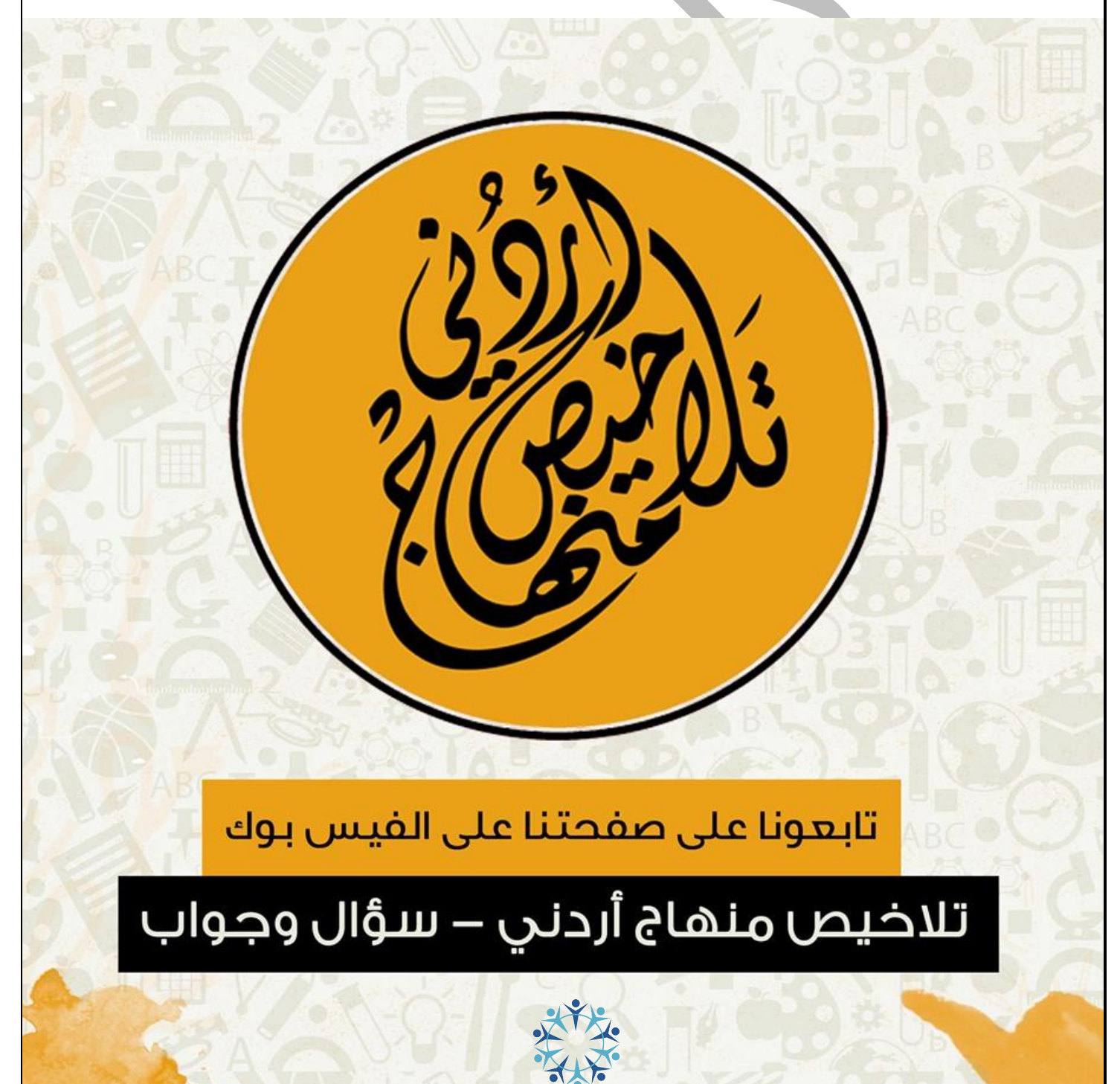